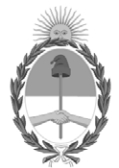

# **República Argentina - Poder Ejecutivo Nacional** Las Malvinas son argentinas

#### **Disposición**

**Número: DI-2022-9626-APN-ANMAT#MS** 

# DI-2022-9626-APN-ANMAT#MS<br>CIUDAD DE BUENOS AIRES<br>Martes 29 de Noviembre de 2022

**Referencia:** 1-0047-3110-003267-21-9

VISTO el Expediente Nº 1-0047-3110-003267-21-9 del Registro de esta Administración Nacional de Medicamentos, Alimentos y Tecnología Médica (ANMAT), y: CONSIDERANDO:

Que por las presentes actuaciones Centro de Servicios Hospitalarios S.A. solicita se autorice la inscripción en el Registro Productores y Productos de Tecnología Médica (RPPTM) de esta Administración Nacional, de un nuevo producto médico.

Que las actividades de elaboración y comercialización de productos médicos se encuentran contempladas por la Ley 16463, el Decreto 9763/64, y MERCOSUR/GMC/RES. Nº 40/00, incorporada al ordenamiento jurídico nacional por Disposición ANMAT Nº 2318/02 (TO 2004), y normas complementarias.

Que consta la evaluación técnica producida por el Instituto Nacional de Productos Médicos, en la que informa que el producto estudiado reúne los requisitos técnicos que contempla la norma legal vigente, y que los establecimientos declarados demuestran aptitud para la elaboración y el control de calidad del producto cuya inscripción en el Registro se solicita.

Que corresponde autorizar la inscripción en el RPPTM del producto médico objeto de la solicitud.

Que se actúa en virtud de las facultades conferidas por el Decreto N° 1490/92 y sus modificatorios.

Por ello;

# EL ADMINISTRADOR NACIONAL DE LA ADMINISTRACIÓN NACIONAL

#### DE MEDICAMENTOS, ALIMENTOS Y TECNOLOGÍA MÉDICA

DISPONE:

ARTÍCULO 1º.- Autorízase la inscripción en el Registro Nacional de Productores y Productos de Tecnología Médica (RPPTM) de la Administración Nacional de Medicamentos, Alimentos y Tecnología Médica (ANMAT) del producto médico marca Edan nombre descriptivo Monitor Fetal y nombre técnico Sistemas de Monitoreo Fisiológico , de acuerdo con lo solicitado por Centro de Servicios Hospitalarios S.A. , con los Datos Identificatorios Característicos que figuran al pie de la presente.

ARTÍCULO 2º.- Autorízanse los textos de los proyectos de rótulo/s y de instrucciones de uso que obran en documento N° IF-2022-123289518-APN-INPM#ANMAT .

ARTÍCULO 3º.- En los rótulos e instrucciones de uso autorizados deberá figurar la leyenda "Autorizado por la ANMAT PM 1198-141 ", con exclusión de toda otra leyenda no contemplada en la normativa vigente.

ARTICULO 4°.- Extiéndase el Certificado de Autorización e Inscripción en el RPPTM con los datos característicos mencionados en esta disposición.

ARTÍCULO 5º.- La vigencia del Certificado de Autorización será de cinco (5) años, a partir de la fecha de la presente disposición.

ARTÍCULO 6º.- Regístrese. Inscríbase en el Registro Nacional de Productores y Productos de Tecnología Médica al nuevo producto. Por el Departamento de Mesa de Entrada, notifíquese al interesado, haciéndole entrega de la presente Disposición, conjuntamente con rótulos e instrucciones de uso autorizados y el Certificado mencionado en el artículo 4°. Gírese a la Dirección de Gestión de Información Técnica a los fines de confeccionar el legajo correspondiente. Cumplido, archívese.

# DATOS IDENTIFICATORIOS CARACTERÍSTICOS

#### PM: 1198-141

Nombre descriptivo: Monitor Fetal

Código de identificación y nombre técnico del producto médico, (ECRI-UMDNS): 12-636 Sistemas de Monitoreo Fisiológico

Marca(s) de (los) producto(s) médico(s): Edan

Modelos: F2, F3

Clase de Riesgo: III

Indicación/es autorizada/s:

Los monitores fetales están destinados al monitoreo de parámetros fisiológicos de los fetos en mujeres embarazadas durante el examen pre-parto, trabajo de parto y parto. Ofrecen pruebas sin estrés a mujeres embarazadas desde la semana 28 de gestación mediante un doppler ultrasónico. El dispositivo sólo puede ser usado por personal capacitado y calificado en salas de exámenes pre-parto, de labor de parto y parto. No está destinado para ser usado en salas de cuidados intensivos, quirófanos o en el hogar.

Período de vida útil: 10 años

Condición de uso: Uso exclusivo a profesionales e instituciones sanitarias

Fuente de obtención de la materia prima de origen biológico: N/C

Forma de presentación: Por unidad

Método de esterilización: N/C

Nombre del fabricante: EDAN Instruments, Inc.

Lugar de elaboración: #15 Jinhui Road, Jinsha Community, Kengzi Sub-District, Pingshan District, 518122 Shenzhen, P.R. China

Expediente N° 1-0047-3110-003267-21-9

N° Identificatorio Trámite: 28886

AM

Digitally signed by GARAY Valéria Teresa Date: 2022.11.29 07:18:31 ART Location: Ciudad Autónoma de Buenos Aires

Valeria Teresa Garay Subadministradora Nacional Administración Nacional de Medicamentos, Alimentos y Tecnología Médica

# **ANEXO III.B**

# Rótulo Importador

**Fabricante: EDAN Instruments, Inc.** #15 Jinhui Road, Jinsha Community, Kengzi Sub-District, Pingshan District, 518122 Shenzhen, P.R. China

**Importador:** Centro de Servicios Hospitalarios S.A. Av**.** Córdoba 2300, Capital Federal, Tel: (011) 4951-1815

**Marca: Edan Producto: Monitor fetal Modelo: F2, F3** 

Nro. de Serie: XXXXXXX

Fecha de fabricación: XX/XXXX

Tensión de entrada: 100 a 240VAC, 50/60Hz

Temp: Op.-20 a 60ºC-Al.–20 a 20ºC Humedad: 45% a 75%

Responsable Técnico: Adur Yamil

"Venta exclusiva a profesionales e instituciones sanitarias"

AUTORIZADO POR LA ANMAT PM-1198-141

CENTRO DE SERVICIOS<br>HOSPITALARIOS S.A.<br>NORMA GIULIONI **PRESIDENT** 

 $\sqrt{2}$ 

**CENTRO DE SERVICIOS** IF-2022-123488968-APN-INPM#ANMAT

#### **3.1. Las indicaciones contempladas en el ítem 2 de éste reglamento (Rótulo), salvo las que figuran en los ítem 2.4 y 2.5;**

**Fabricante: EDAN Instruments, Inc.** #15 Jinhui Road, Jinsha Community, Kengzi Sub-District, Pingshan District, 518122 Shenzhen, P.R. China

**Importador:** Centro de Servicios Hospitalarios S.A. Av**.** Córdoba 2300, Capital Federal, Tel: (011) 4951-1815

**Marca: Edan Producto: Monitor fetal Modelo: F2, F3** 

Tensión de entrada: 100 a 240VAC, 50/60Hz Temp: Op.-20 a 60ºC-Al.–20 a 20ºC Humedad: 45% a 75%

Responsable Técnico: Adur Yamil "Venta exclusiva a profesionales e instituciones sanitarias"

AUTORIZADO POR LA ANMAT PM-1198-141

#### **3.2. Las prestaciones contempladas en el ítem 3 del Anexo de la Resolución GMC N°72/98 que dispone sobre los Requisitos Esenciales de Seguridad y Eficacia de los Productos Médicos y los posibles efectos secundarios no deseados;**

Los monitores fetales están destinados al monitoreo de parámetros fisiológicos de los fetos en mujeres embarazadas durante el examen pre-parto, trabajo de parto y parto. Ofrecen pruebas sin estrés a mujeres embarazadas desde la semana 28 de gestación mediante un doppler ultrasónico.

El dispositivo sólo puede ser usado por personal capacitado y calificado en salas de exámenes pre-parto, de labor de parto y parto. No está destinado para ser usado en salas de cuidados intensivos, quirófanos o en el hogar.

Aspecto externo

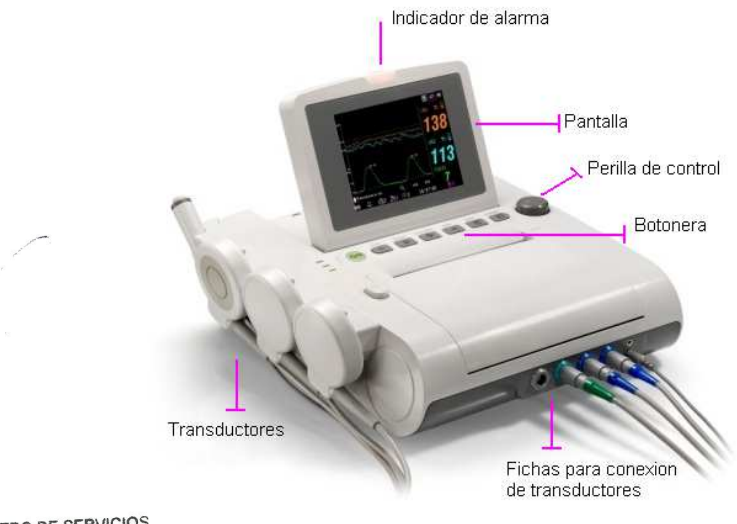

CENTRO DE SERVICIOS HOSPITALARIOS S.A. PRESIDENT

IF-2022-123289518-APN-INPM#ANMAT

**CENTRO DE SERVICIOS HOSPITALARIOS S.A.**<br>Página 2 de 19 yamil Adur

Unidad principal: posee una pantalla LCD de 5.6", que para el modelo F2 es blanco y negro, y para el modelo F3 es color. Una consola de comando con botonera que permite controlar la operación del equipo. Al frente del equipo, se encuentran las fichas para la conexión de los accesorios y en el costado soportes para los transductores.

En la parte posterior, se encuentra la ficha para cable de alimentación de red y varios puertos de interfase: conector RJ 45, DB9, USB. Por debajo el compartimiento para la batería.

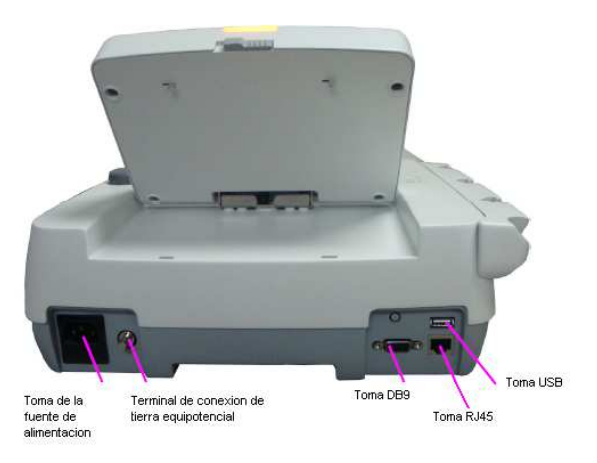

#### **Funcionamiento básico**

Desembalar el producto y accesorios. Verificar que los elementos se encuentran en perfecto estado y comprobar que el material coincide con la lista de embalaje.

La operación del monitor fetal se realiza utilizando las teclas en el panel frontal y con la perilla de control

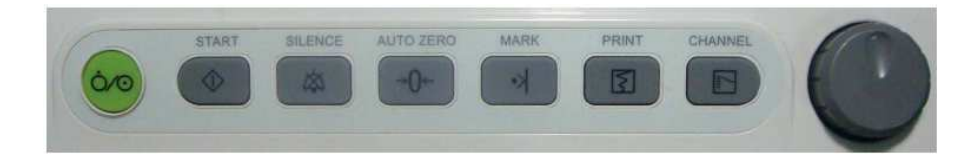

De Izquierda a derecha se encuentran los botones de: encendido, inicio de monitoreo/regreso a interfaz principal, silencio (apagado de alarma), calibración de cero del transductor de TOCO, marca de evento, comienzo/detención de impresión, canal (alterna entre canal1 y 2 de ultrasonido) y perilla de comando/navegación

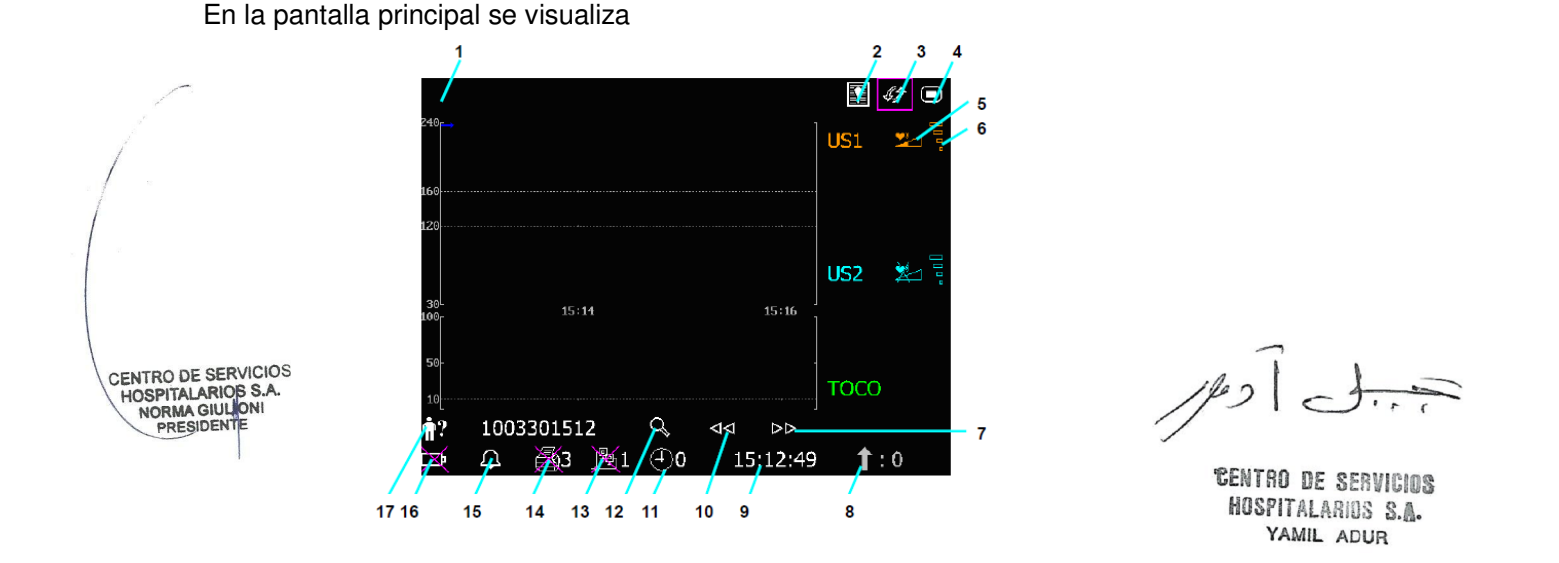

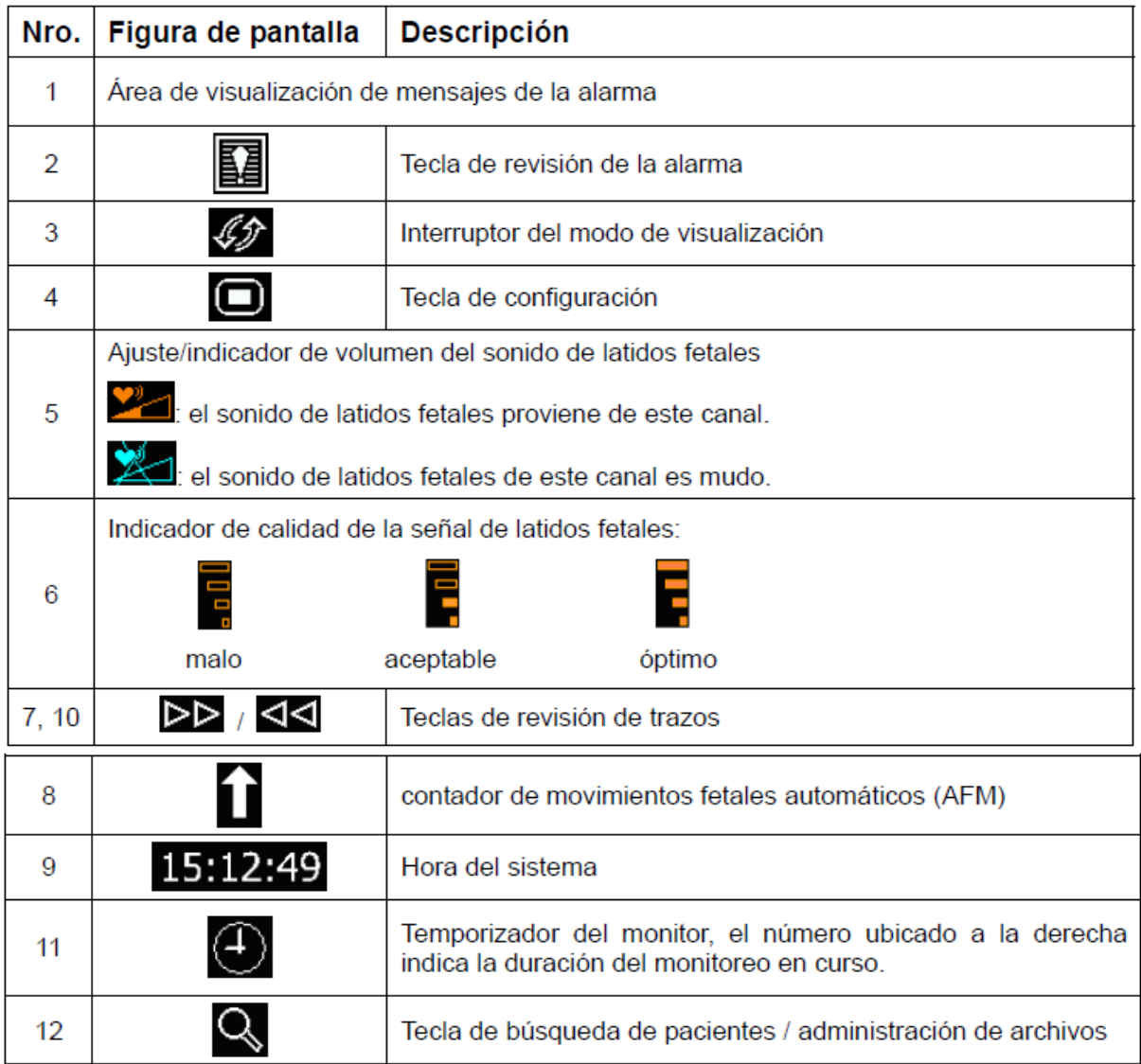

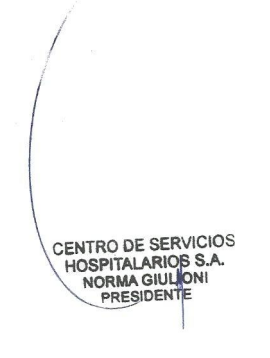

 $1/2$  $\frac{1}{2}$ 

IF-2022-1232896018EAPNHINPM#ANMAT YAMIL ADUR

Página 4 de 19

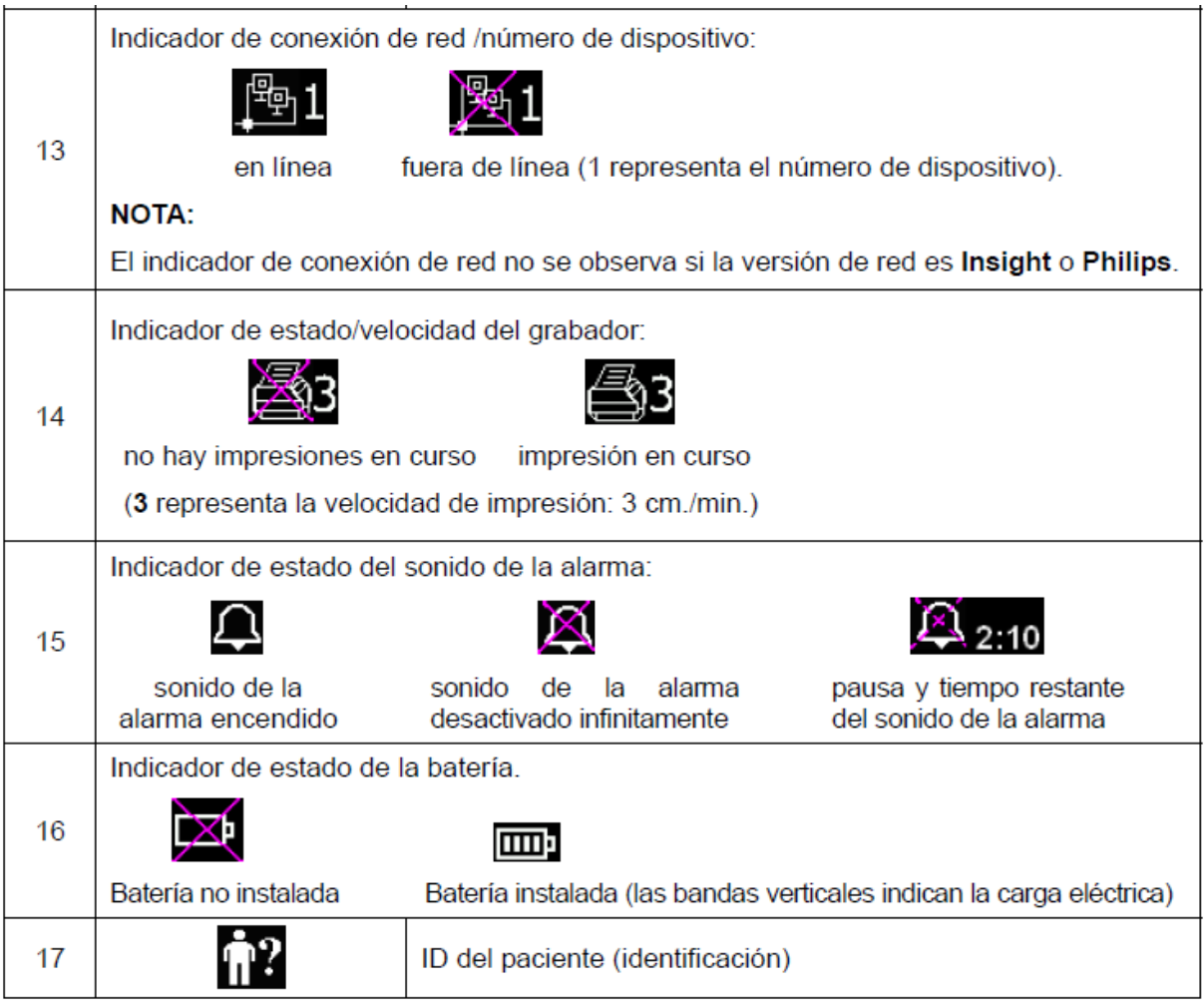

Para cambiar las configuraciones y realizar ajustes en los paramentos del monitor, debe girase la perilla de control, posicionarse en el botón de configuración (4) presionar la perilla para abrir el menú principal. Desde allí, se realizan cambios generales, de alarmas, fecha y hora, de sistema, ajustes para monitorización del feto e impresión.

#### Alarmas

El monitor tiene dos tipos de alarmas: fisiológicas (indica el estado de los signos vitales) y técnicas (indican fallas técnicas del monitor), se indican al usuario mediante señales de alarma visuales y acústicas.

Las alarmas poseen dos niveles medio y bajo. La de nivel medio indica una seria advertencia y la de nivel bajo, una advertencia general.

Mediante la función revisión de alarmas es posible observar un listado de 50 eventos de alarmas.

#### Impresión

La grabadora integrada imprime trazos continuos en forma sincronizada junto con las marcas. Funciones de impresión: Impresión de comienzo automático, Temporizador de impresión, impresión rápida, almacenamiento de datos, valor de FHR2 (permite separar los dos trazos de latidos fetales en pantalla y el papel de registro), Chequeo automático de impresión |Ayanc<del>h de a</del><br>nanel papel

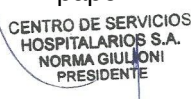

**CENTRO DE SERVICIOS** HOSPITALARIOS S.A. YAMIL ADUR

Página 5 de 19

#### Comienzo del monitoreo

#### Encendido

Presionar el botón de alimentación que se encuentra en el panel frontal para encender el monitor. El indicador de la fuente de alimentación se enciende. Una vez que aparece la interfase principal, se puede dar comienzo a la monitorización.

#### Monitoreo fetal

Elementos requeridos: Transductor de ultrasonido (US), gel de acoplamiento, correa

- 1. Colocar las correas del transductor en la camilla. Luego, ajustarlas sobre el abdomen de la paciente.
- 2. Determinar la posición del transductor: fijar la posición fetal con las maniobras de Leopold, buscar los latidos fetales con un estetoscopio o fetoscopio.
- 3. Obtención de la señal de latidos fetales: aplicar gel conductor y desplazarlo sobre lentamente alrededor de la ubicación del feto. Desde la espalda del feto se puede obtener una mejor señal de los latidos fetales. Encontrar como mínimo 2 o 3 ubicaciones, y seleccionar aquella donde los latidos fetales se escuchen con más claridad, mejor sonido y estabilidad.
- 4. Confirmación de que la señal corresponde al feto: La tecnología doppler se utiliza para observar la frecuencia cardíaca fetal externamente; es posible confundir la señal de la frecuencia cardíaca materna con la señal de frecuencia cardíaca fetal. Se recomienda confirmar continuamente que el origen de la señal corresponde al feto. Simultáneamente se puede sentir el pulso materno.
- 5. Si se confunde la señal de latidos maternos con la señal de latidos fetales, será necesario colocar el transductor nuevamente.

Monitoreo de la frecuencia cardíaca fetal (FHR) con el electrocardiograma directo

#### **Contraindicaciones**

El electrodo fetal en espiral se puede utilizar cuando las membranas amnióticas se agrietan correctamente y se observa dilatación cervical suficiente. La punta del electrodo fetal está diseñada para penetrar la epidermis del feto, por ello, puede provocar, traumatismos, hemorragias y/o infecciones. El electrodo se debería utilizar observando estrictamente las técnicas antisépticas.

El electrodo fetal en espiral no se debe aplicar al rostro, la fontanela o los órganos genitales del feto. No aplique el electrodo fetal en espiral ante la presencia de placenta previa; cuando la madre tenga lesiones de herpes genital visibles o reporte síntomas de lesiones prodrómicas; si la madre es HIV cero positivo; si la madre es portadora de hemofilia y el feto ha sido afectado o se desconoce su estado; o cuando no es posible identificar la zona de presentación fetal donde se considera la aplicación. Este método no se recomienda cuando el feto es extremadamente prematuro o en presencia de una infección de la madre, como Hepatitis B, estreptococo hemolítico grupo B, sífilis o gonorrea, a menos que se pueda determinar un claro beneficio para el feto o la madre.

#### Elementos requeridos

1) Cable de electrocardiograma directo (DECG) 2) electrodo fetal en espiral  $\ell$  (elemento descartable) 3) electrodo materno descartable de almohadilla autoadhesiva<sup>1</sup>.

CENTRO DE SERVICIOS 11<br>1

Los elementos descartables deben ser adquiridos por el usuario, contactándose con distribuidores IF-2022-123289518-APN-INPM#ANMAT autorizados para la comercialización dichos productos.

Preparación de la piel del paciente antes de la colocación de los electrodos Rasurar la piel, en caso de ser necesario. Lavar la zona con agua y jabón (no usar éter o alcohol). Frotar la piel para aumentar el flujo de los capilares sanguíneo en el tejido Remover piel seca y la oleosidad.

Procedimiento para monitoreo con DECG

- 1. Realizar el chequeo vaginal a fin de identificar la zona de presentación fetal.
- 2. Preparar la piel del paciente mediante los procedimientos mencionados en la sección (7.2.3 Preparación de la piel del paciente antes de la colocación de los electrodos).
- 3. Colocar el electrodo fetal en espiral en la zona de presentación fetal siguiendo el procedimiento que se explica en el paquete.
- 4. Adherir la almohadilla autoadhesiva del electrodo al cable de electrocardiograma directo (DECG).
- 5. Extraer el revestimiento ubicado en la parte posterior del electrodo y ubíquelo en la cadera de la madre; presiónelo firmemente en su lugar.
- 6. Conectar el electrodo fetal en espiral al cable de electrocardiograma directo (DECG).
- 7. Insertar el conector del cable de electrocardiograma directo (DECG) en la toma de electrocardiograma directo (DECG) del monitor.

#### Monitoreo de frecuencia cardíaca de gemelos

Se debe conectar el transductor de ultrasonido al toma US1 y el segundo transductor de ultrasonido al toma US2, seguir las instrucciones para el monitoreo fetal para la obtención de señales de frecuencia cardíaca fetal (FHR) para ambos canales. Presione la tecla de **CHANNEL**  para alternar el sonido de latidos fetales de un canal a otro.

Asegurarse de que el sonido de los latidos fetales de ambos canales sea claro; en la pantalla visualizará dos trazos de frecuencia cardíaca fetal (FHR) y dos datos numéricos de frecuencia cardíaca fetal (FHR).

#### Verificación de superposición de señales (SOV)

Al monitorear gemelos, existen posibilidades de que la señal de frecuencia cardíaca fetal (FHR) de un gemelo se confunda con la señal del otro. El monitor incluye la función de verificación de superposición de señales (SOV) a fin de disminuir estas posibilidades.

En el proceso de monitoreo, si la función de verificación de superposición de señales (SOV) detecta la superposición de señales, como advertencia, aparecerá en la pantalla un mensaje de la alarma "Señales superpuestas (FHR1, FHR2/DFHR)". Probablemente, será necesario controlar al paciente y reponer los transductores.

#### Monitoreo externo de la actividad uterina

Componentes requeridos: 1) Transductor TOCO 2) correa

Procedimiento de monitoreo TOCO

- 1. Colocación de la correa del transductor: Colocar las correas del transductor en la camilla, asegurándose de colocarlas ajustadas alrededor del abdomen. Acostar al paciente en la camilla.
- 2. Como alternativa, el paciente puede estar sentado. Acomodar la correa alrededor del abdomen.
- 3. Preparación del transductor: limpie el excedente de gel en el abdomen alrededor de esta zona.
- 4. Colocar el transductor de TOCO sobre el abdomen del paciente, el que es plano y está a una distancia de aproximadamente 3 cm. del fondo, por ej., levemente por encima del ombligo sobre la izquierda o la derecha. La posición debería ser d**iferente aegús cada** *dip***rensipaí#coNMA**F

CENTRO DE SE**ROGÍG**PAT el transductor cerca de los glúteos del feto para la prueba sin estrés (NST) y colóquelo<br>\ norma giulioni PRESIDENTE

sobre la espalda del feto durante el parto. Rodear el abdomen con la correa sobre el transductor. Coloque el transductor ajustando el sujetador alrededor de la sección de superposición de la correa. Asegurarse de que la correa ajuste al paciente de manera cómoda y holgada.

5. Ajustar de los datos numéricos en cero: Presione la tecla **AUTO ZERO** para ajustar los datos numéricos al valor de inicio. Asegurarse de no realizar durante una contracción. La lectura de la actividad uterina en este punto debería ser 30 ~ 90. Un tope plano alineado con el número 100 en la escala TOCO indica que la correa se encuentra demasiado ajustada y que necesita acomodarla.

#### Monitoreo interno de la actividad uterina

#### Componentes requeridos

- 1) catéter descartable de presión intrauterina ACCU-TRACE™ ("IUPC")<sup>2</sup>
- 2) cable reutilizable de presión intrauterina ("cable IUP")

Procedimiento de monitoreo de IUP

**NOTA:** Deben seguirse las instrucciones contenidas en el paquete para verificar el funcionamiento del cable si se cuestiona su funcionamiento.

- 1. Insertar el catéter de presión intrauterina (IUPC) según los procedimientos que se explican en el paquete.
- 2. Conecte el catéter de presión intrauterina (IUPC) al cable del catéter de presión intrauterina (IUPC).
- 3. Conectar el cable del catéter de presión intrauterina (IUPC) al toma de TOCO/presión intrauterina (IUP) del monitor.
- 4. En forma momentánea, presione el botón a cero del cable de presión intrauterina (IUP). La luz verde de cable mostrará una intermitencia durante cinco segundos. Durante este período, ponga el monitor a cero presionando la tecla **AUTO ZERO**. Asegurarse de que tanto los datos numéricos como los trazos se observen en "0".
- 5. Pedir a la madre que tosa. Una punta en el trazo en respuesta a esta tos indica la correcta ubicación y funcionamiento del catéter de presión intrauterina (IUPC).
- 6. Introduzca líquido regularmente durante el monitoreo. Una punta en el trazo responderá a este líquido.

#### Monitoreo de movimientos fetales

#### Monitoreo de AFM

Durante el monitoreo de latidos fetales con ultrasonido, también se detectan señales de movimientos fetales. Las señales de movimientos fetales difieren de las señales de frecuencia cardíaca del Doppler, ya que son más prolongadas y tienen una más baja frecuencia. Son más prolongadas porque las áreas en movimiento tienen mayor alcance (por ej.: los brazos o piernas del feto); tienen una baja frecuencia ya que la velocidad de los movimientos fetales es menor en comparación con los movimientos de los latidos fetales.

Únicamente el canal US1 puede completar los movimientos fetales automáticos (AFM). Pero, sabemos que al monitorear gemelos, el movimiento del segundo feto puede originar los movimientos detectados por US1 también.

El movimiento del feto se detecta y se puede visualizar en forma de trazo en la pantalla y en el papel de registro. **CENTRO DE SERVICIOS** HOSPITALARIOS S.A.

 $\frac{1}{2}$ 

LOS elementos descartables deben ser adquiridos por el usuario, contactándose con distribuidores MAT autorizados para la comercialización dichos productos.

El monitoreo de movimientos fetales automáticos (AFM) se puede apagar; tiene ganancia ajustable.

#### Monitoreo de MFM (movimiento fetal manual)

El resultado de los movimientos fetales manuales (MFM) se observa cuando la paciente siente los movimientos fetales. La cantidad se visualiza en la pantalla en el área de datos numéricos de los movimientos fetales manuales (MFM).

1) Insertar el conector del marcador de movimientos fetales (FM) en el toma de MARK en el monitor.

2) Permitir que la paciente sostenga el marcador con su mano; solicítele que presione la tecla al sentir los movimientos del feto. Los movimientos continuos durante 5 segundos se consideran un solo movimiento y se debe presionar la tecla una vez únicamente.

#### Inicio del monitoreo

Una vez que presiona la tecla **START** el monitor comienza automáticamente un nuevo monitoreo. Después de completar las siguientes operaciones: detiene la impresión de datos del último monitoreo, verifica la conexión del transductor, borra la cantidad de movimientos fetales manuales (MFM) y el temporizador de monitoreo y pone a cero la presión.

#### Ingreso de información materna (Mat. Info)

Después de presionar la tecla de **START**, el sistema crea una identificación (ID) automática para el nuevo paciente. La identificación (ID) automática Incluye fecha y hora de inicio del monitoreo. Para agregar más datos de la paciente, seleccionar el área de identificación (ID) de la paciente próxima a la tecla **Info Mat,** en la interfaz principal y colocar numero de ID y nombre del paciente.

#### Compresión de los resultados de las mediciones

#### Cambio del modo de visualización de la pantalla

El monitor tiene tres modos de visualización: modo numérico-trazos, modo de trazos y modo numérico.

Para cambiar el modo de visualización, seleccionar el cambio a modo de visualización en la interfaz principal. El modo de visualización puede cambiar a cualquiera de los tres modos.

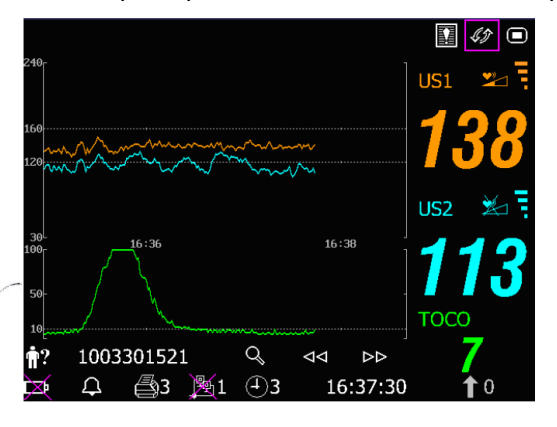

**Figura:** Modo numérico-trazos **Figura:** Modo trazos

CENTRO DE SERVICIOS<br>HOSPITALARIOS S.A.<br>NORMA GIULIONI

PRESIDE

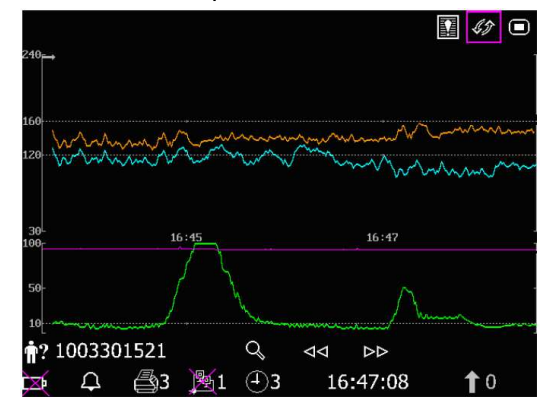

**IF-2022-123289518-APN-INPM#ANMAT** HOSPITALARIOS S.A. YAMIL ADUR

Página 9 de 19

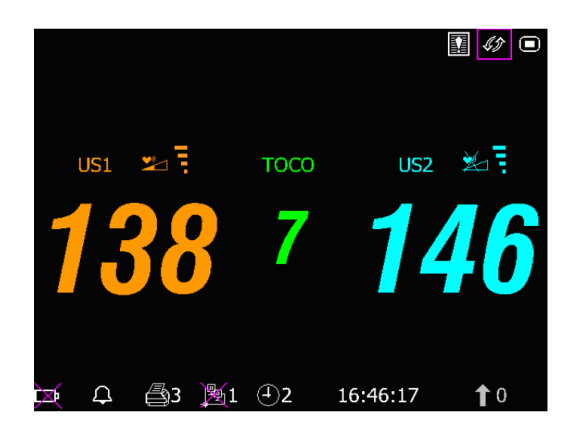

**Figura:** Modo numérico

#### Cambio de la escala de tiempo

Los trazos de monitoreo fetal comparten la misma escala de tiempo, que muestra el tiempo cada dos minutos. Esta escala figura en formato de tiempo real o en formato de tiempo relativo. Tiempo real es el tiempo del monitor. El tiempo relativo registra el tiempo transcurrido para el monitoreo en curso.

Para modificar la escala de tiempo, seleccionar el icono de configuración (4) en la pantalla principal, acceder a la opción Fecha y hora-> Escala de Tiempo-> Tiempo real o Tiempo relativo. Aceptar los cambios.

#### Búsqueda del registro de un paciente

Los datos de cada monitoreo guardados automáticamente, se almacenan en un archivo separado en el monitor. Con la tecla de búsqueda (12), puede encontrar un registro de monitoreo de un paciente rápidamente.

#### Administración de archivos (opcional)

La función USB del monitor le permite exportar los archivos guardados automáticamente en un disco USB y guardarlos luego en una PC o abrirlos en un sistema de administración de datos. Una vez que el monitor ha sido configurado con el correspondiente hardware, el personal de servicio técnico del fabricante podrá activar o desactivar la función USB.

#### Mensajes de la alarma

La siguiente tabla enumera la información de las alarmas que puede aparecer durante el monitoreo fetal, sus respectivas causas y las medidas aplicables.

CENTRO DE SERVICIOS HOSPITALARIOS S.A. PRESIDEN

IF-2022-1232895180ARN-INRM#ANMAT HOSPITALARIOS S.A. YAMIL ADUR

Página 10 de 19

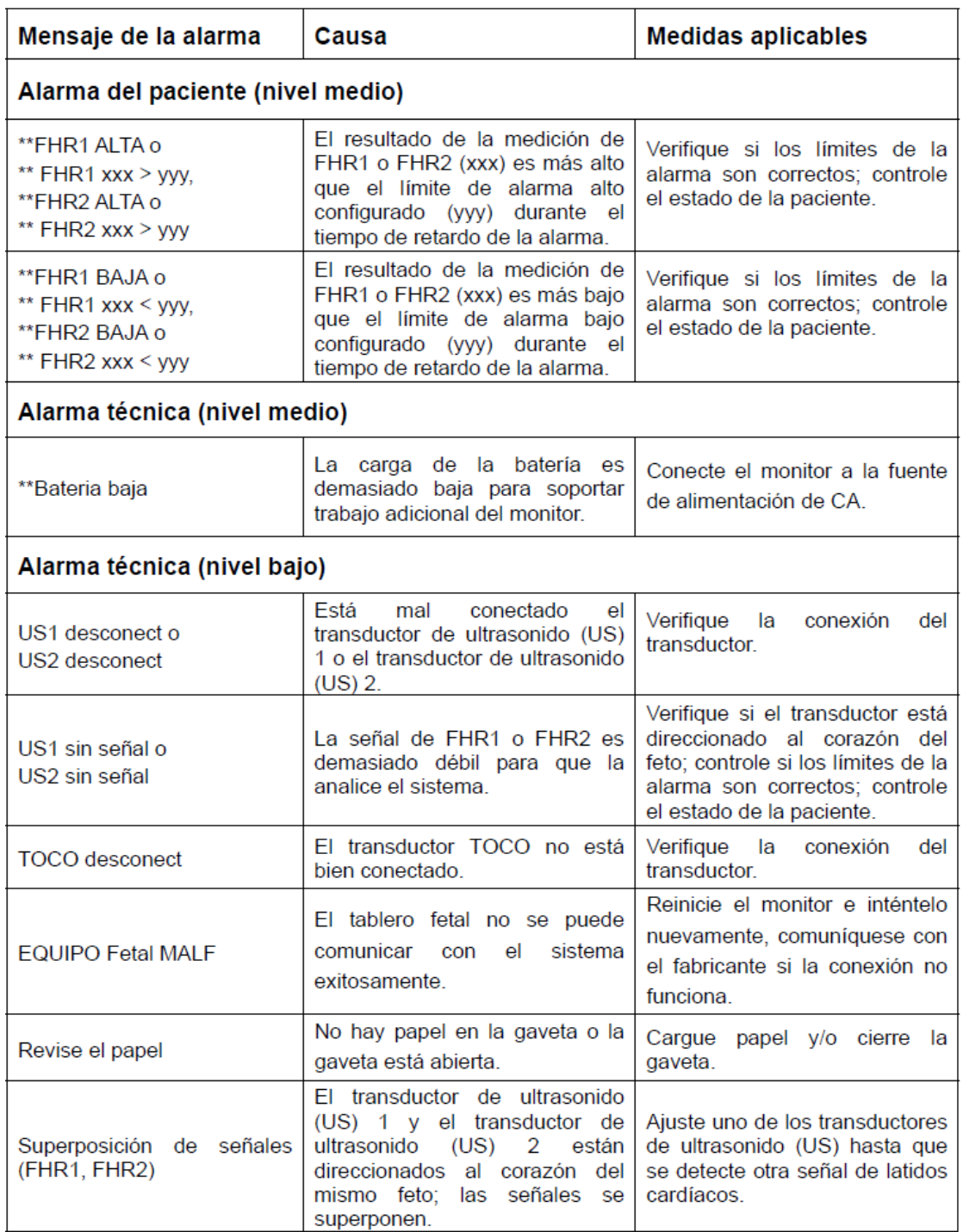

CENTRO DE SERVICIOS<br>HOSPITALARIOS S.A.<br>NORMA GIULIONI<br>PRESIDENTE

 $1/2$  $\sum_{i=1}^{n}$ 

IF-2022-1232895F8TAPN-BYPM#ANMAT YAMIL ADUR

Página 11 de 19

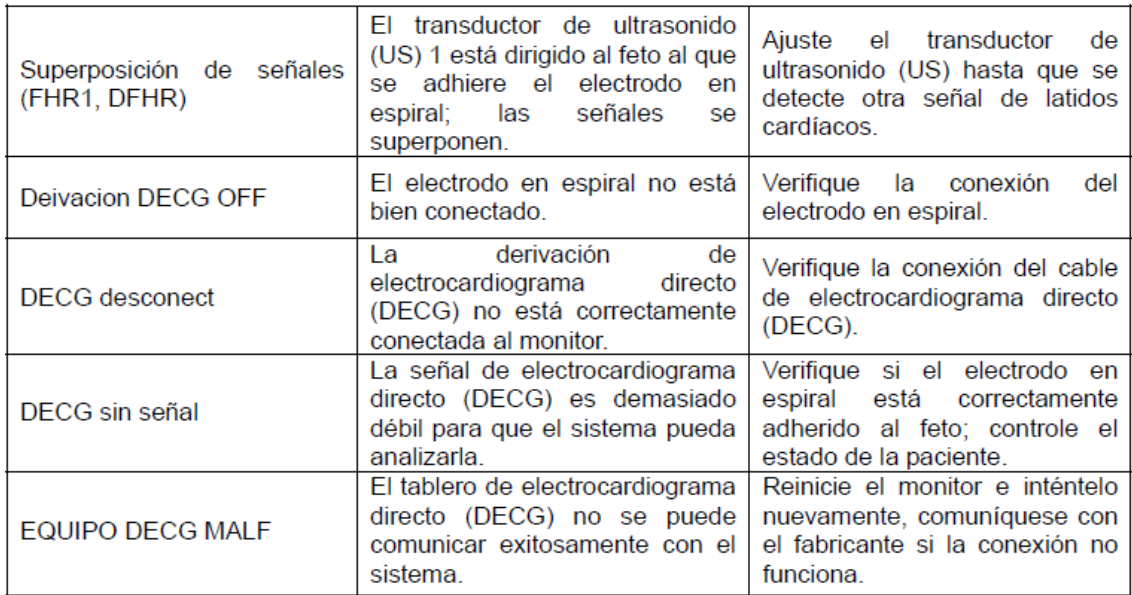

#### Guardar datos

El monitor automáticamente guarda los datos cada cinco minutos y antes del apagado, incluso los trazos de monitoreo fetal y la información materna. La capacidad máxima de datos es de 12 horas. Cuando el monitor se enciende nuevamente, se cargan estos datos. Puede revisarlos o imprimirlos a alta velocidad

#### Finalización del monitoreo

Después del monitoreo, extraer los transductores o los electrodos de la paciente; limpiar el excedente de gel de la paciente y del transductor con un paño o tisú limpio. Cortar el papel de registro impreso.

#### **3.3. Cuando un producto médico deba instalarse con otros productos médicos o conectarse a los mismos para funcionar con arreglo a su finalidad prevista, debe ser provista de información suficiente sobre sus características para identificar los productos médicos que deberán utilizarse a fin de tener una combinación segura;**

El monitor fetal no cuenta con protección ante:

- a) los efectos de descargas eléctricas de los desfibriladores
- b) los efectos de la corriente de alta frecuencia
- c) la interferencia de los equipos de electrocirugía.

No debe utilizarse en conjunto con estos equipos de estas características (equipo quirúrgico HF, desfibriladores)

El equipo auxiliar conectado a las interfaces analógicas y digitales debe estar certificado según las normas IEC/EN respectivas (por ejemplo, IEC/EN 60950 para equipos de procesamiento de datos e IEC/EN 60601-1 para equipos médicos). Además, todas las configuraciones deben cumplir los requisitos de la versión correspondiente de la norma IEC/EN 60601-1-1 para sistemas médicos. La conexión de equipo adicional al conector de entrada de señal o al conector de salida de señal implica la configuración de un sistema médico y, por consiguiente, el usuario es responsable de que el sistema cumpla los requisitos de la versión correspondiente de la norma IEC/EN 60601-1-1 para sistemas médicos.

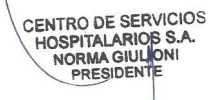

IF-2022-123289518-APN-INPM#ANMAT

**CENTRO DE SERVICIOS** HOSPITALARIOS S.A. YAMIL ADUR

Página 12 de 19

**3.4. Todas las informaciones que permitan comprobar si el producto médico está bien instalado y pueda funcionar correctamente y con plena seguridad, así como los datos relativos a la naturaleza y frecuencia de las operaciones de mantenimiento y calibrado que haya que efectuar para garantizar permanentemente el buen funcionamiento y la seguridad de los productos médicos;** 

#### Instalación

Primero se debe colocar la batería. Retirar los tornillos del compartimiento y extraer la cubierta. Colocar la batería según corresponda, colocar la cubierta y los tornillos

El monitor debe colocarse sobre una superficie plana. Como alternativa puede instalarse sobre una pared o sobre una mesita con ruedas mediante los dispositivos adecuados.

El equipo debe ser instalado en un lugar que cumpla con las características ambientales recomendadas por el fabricante en términos de temperatura de operación y también las características de suministro eléctrico (Vop: 100V-240V, frecuencia de línea: 50/60Hz, potencia máxima: 110VA).

#### Mantenimiento

#### Inspección

Se debe revisar el equipo antes de cada uso para detectar posibles daños visibles que puedan afectar la seguridad de la paciente, los cables externos, socket de energía y cables de energía, y el correcto funcionamiento del monitor para asegurar que se encentre en buenas condiciones.

Si se detectara cualquier daño en el equipo o mal funcionamiento, se debe dejar de usar el monitor en la paciente y ponerse en contacto con el servicio técnico autorizado.

La revisión general del monitor, incluyendo la de funcionamiento y la de seguridad, debe realizarla personal calificado cada 6 ó 12 meses, y cada vez después de una reaparición. El Equipo debe ser sujeto a una prueba periódica de seguridad para asegurar el adecuado aislamiento de la paciente contra fugas de corriente. Esta debe incluir medición de fugas de corriente y de aislamiento. El intervalo recomendado entre pruebas es de un año.

#### Mantenimiento del monitor

Se debe mantener la superficie externa del monitor libre de polvo y suciedad, procurar operar el equipo en un ambiente de temperatura estable.

Se debe evitar someter el equipo a altos voltajes y cargas estáticas.

Mantenimiento de transductores

Se debe:

- Mantener los transductores en un ambiente seco con temperatura por debajo de los 45°C.
- Limpiar los restos de gel del transductor después del uso a fin de prolongar la vida del mismo.
- Manejar los transductores con cuidado. El manejo brusco puede dañar la cubierta, cristales piezoeléctricos y movimiento mecánico. Debe evitarse tocar el transductor con objetos duros o afilados.
- No se debe flexionar los cables excesivamente.

### **3.5. La información útil para evitar ciertos riesgos relacionados con la implantación del producto médico;**  IF-2022-123289518-APN-INPM#ANMAT

CENTRO DE SERVIC**NO** aplica, el equipo no es implantable PRESIDENT

**CENTRO DE SERVICIOS** HOSPITALARIOS S.A. YAMIL ADUR

Página 13 de 19

**3.6. La información relativa a los riesgos de interferencia recíproca relacionados con la presencia del producto médico en investigaciones o tratamientos específicos;**  Información de compatibilidad electromagnética declarado por el fabricante.

#### Emisiones electromagnéticas: para todos los equipos y sistemas

#### Guía y declaración del fabricante: emisión electromagnética

El Monitor Fetal F3 de paciente está diseñado para utilizarse en el entorno electromagnético especificado a continuación. El cliente o usuario del Monitor Fetal F3 debe garantizar que se utiliza en dicho entorno.

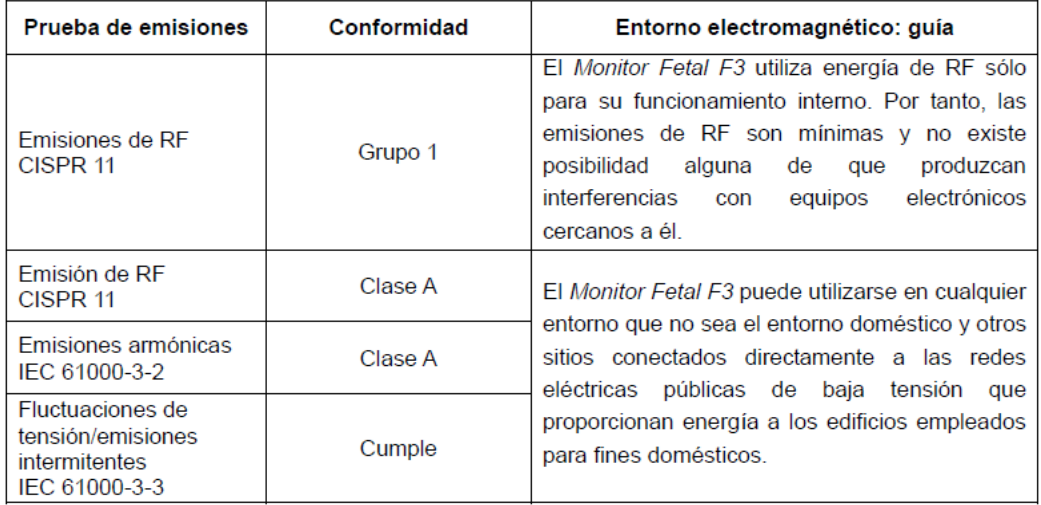

CENTRO DE SERVICIOS<br>HOSPITALARIOS S.A.<br>NORMA GIULIONI<br>PRESIDENTE

 $1/2$ 

**CENTRO DE SERVICIOS** HOSPITALARIOS S.A. YAMIL ADUR

IF-2022-123289518-APN-INPM#ANMAT

#### Inmunidad electromagnética: para todos los equipos y sistemas

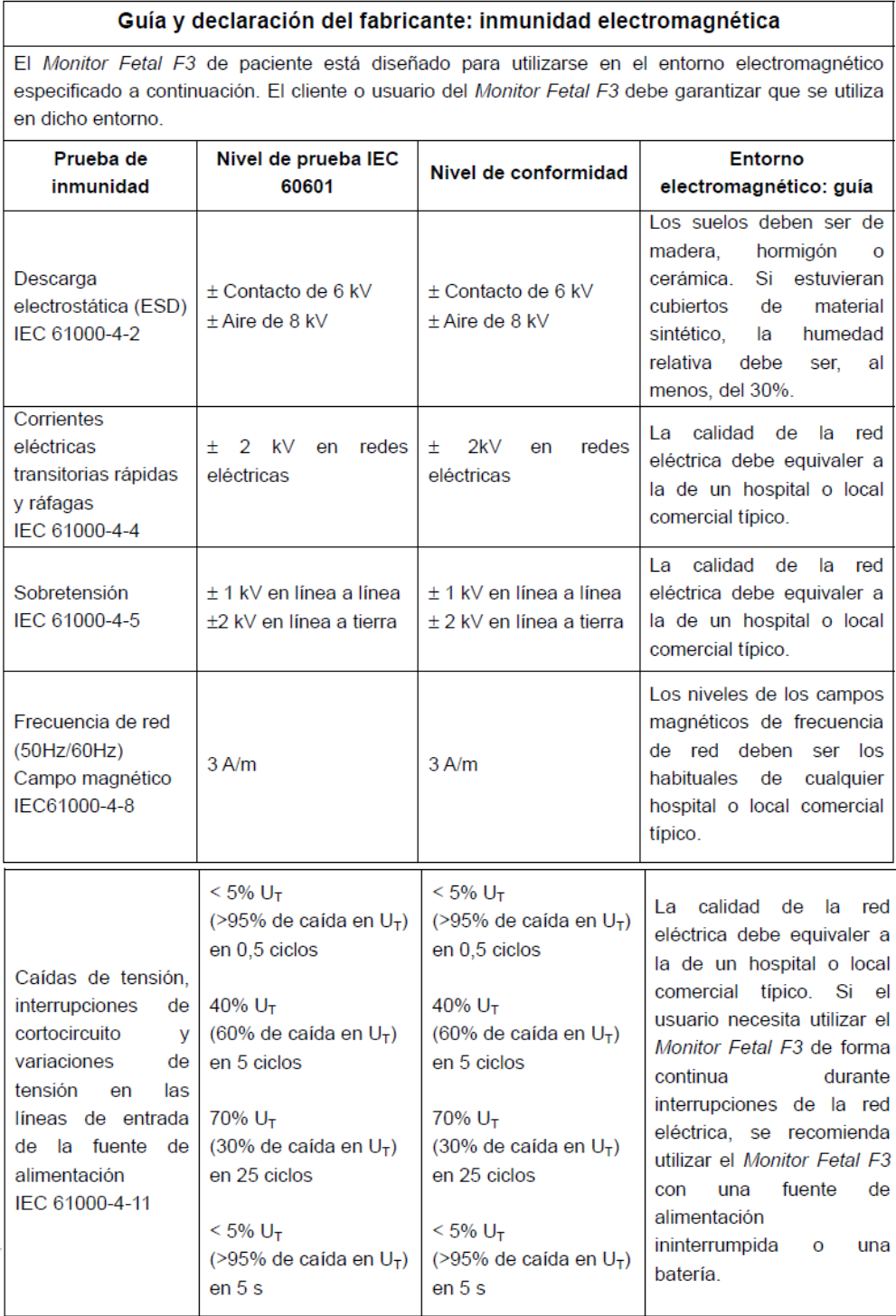

NOTA: U<sub>T</sub> es la tensión de la red de CA anterior a la aplicación del nivel de prueba.

CENTRO DE SERVICIOS<br>HOSPITALARIOS S.A.<br>NORMA GIULIONI<br>PRESIDENTE

IF-2022-123289518-APN-INPM#ANMAT

**CENTRO DE SERVICIOS** HOSPITALARIOS S.A. Página 15 de 19YAMIL ADUR

Inmunidad electromagnética: para equipos y sistemas que no son de soporte vital.

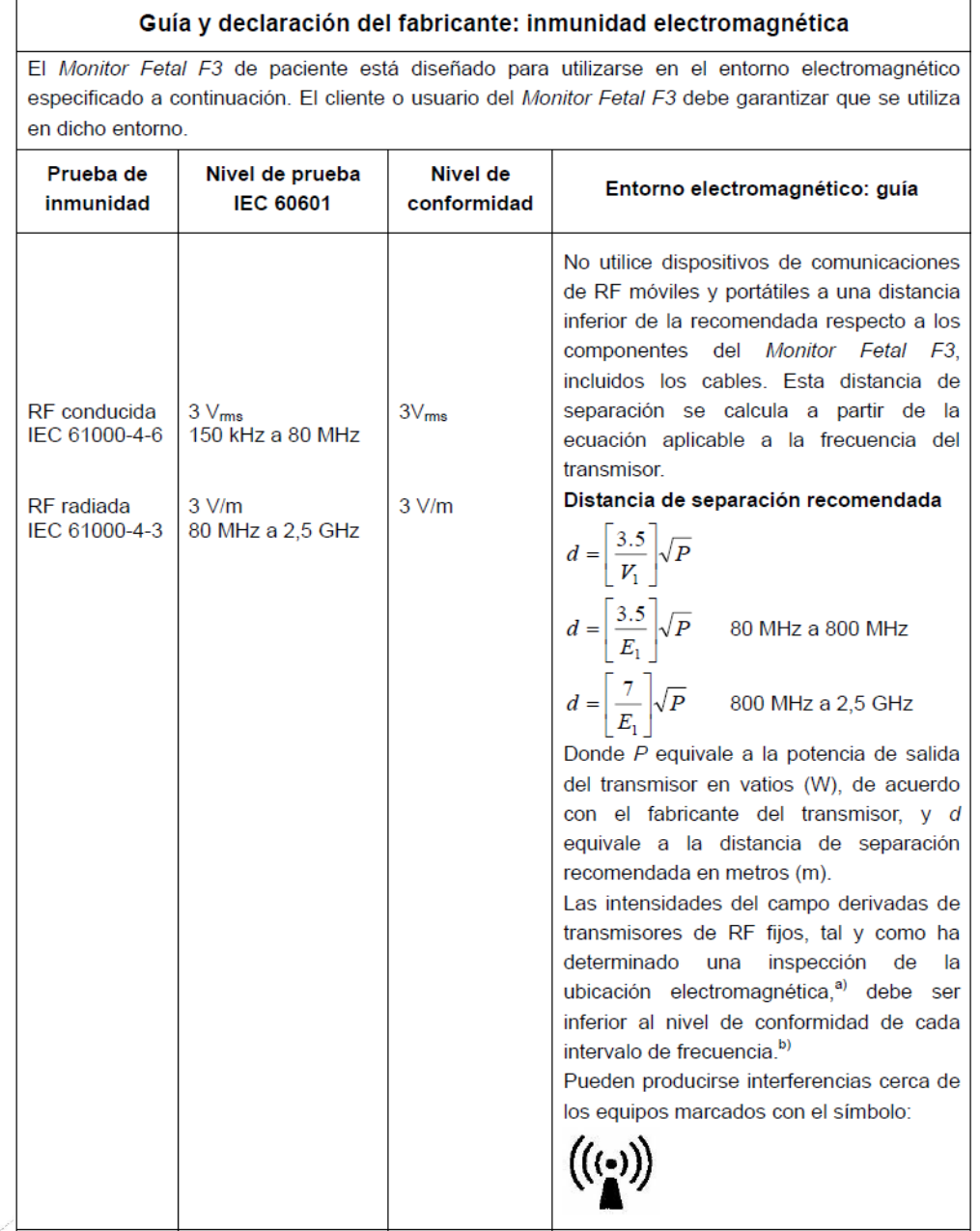

CENTRO DE SERVICIOS<br>HOSPITALARIOS S.A.<br>NORMA GIULIONI<br>PRESIDENTE

 $1/2$  $\mathbb{Z}$ 

**CENTRO DE SERVICIOS** HOSPITALARIOS S.A. IF-2022-123289518-APN-INPM#ANMAT

NOTA 1: A 80 MHz y 800 MHz, se aplica el intervalo de frecuencia más elevado. NOTA 2: Estas directrices no se aplican en todos los casos. La absorción y la reflexión de estructuras, objetos e individuos pueden afectar a la propagación electromagnética.

- a) Las intensidades del campo derivadas de transmisores fijos, como las estaciones base de radiotelefonía (móviles/inalámbricas) y de radio móvil terrestre, de radio aficionados y de emisiones de radiodifusión de AM y FM y de radiodifusión televisiva, no pueden predecirse teóricamente con precisión. Para evaluar el entorno electromagnético derivado de los transmisores de RF fijos, debe realizarse una inspección de la ubicación electromagnética. Si la intensidad de campo medida en la ubicación en la que se utiliza el Monitor Fetal F3 supera el nivel de conformidad de RF aplicable anterior, debe observarse el Monitor Fetal F3 para comprobar que funciona correctamente. Si se detecta un rendimiento anormal, puede que se requieran medidas adicionales, como volver a orientar o colocar el Monitor Fetal F3.
- b) Por encima del intervalo de frecuencia de 150kHz a 80MHz, las intensidades de campo deberían ser inferiores a 3V/m.

#### Distancias de separación recomendada

#### Distancias de separación recomendadas entre los equipos de comunicaciones de RF portátiles y móviles y el **Monitor Fetal F3**

El Monitor Fetal F3 está concebido para utilizarse en un entorno electromagnético en el que se controlen las interferencias de RF radiadas. El cliente o el usuario del Monitor Fetal F3 puede avudar a evitar las interferencias electromagnéticas; para ello, debe mantener una distancia mínima entre los equipos de comunicaciones de RF móviles y portátiles (transmisores) y el Monitor Fetal F3, como se recomienda a continuación de acuerdo con la potencia de salida máxima de los equipos de comunicaciones.

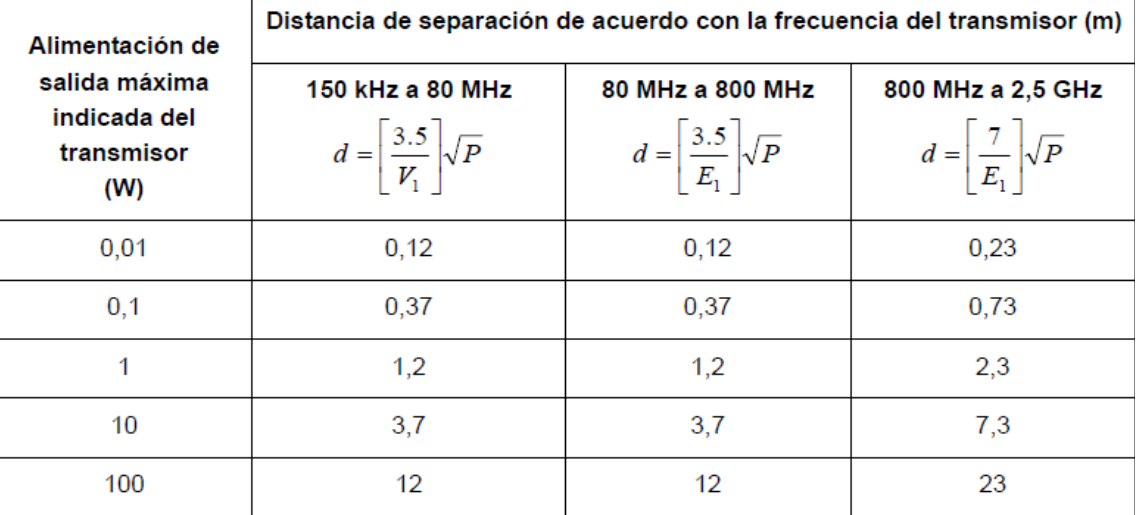

Para transmisores con potencia nominal máxima no incluidos anteriormente, la distancia de separación recomendada d en metros (m) puede estimarse usando la ecuación aplicable a la frecuencia del transmisor, donde P es la potencia máxima nominal del transmisor en vatios (W) de acuerdo con el fabricante del transmisor.

- NOTA 1: A 80 MHz y 800 MHz, se aplica la distancia de separación del intervalo de frecuencia superior.
- NOTA 2: Estas directrices no se aplican en todos los casos. La absorción y la reflexión de estructuras, objetos e individuos pueden afectar a la propagación electromagnética.

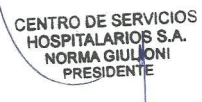

IF-2022-123289518-APN-INPM#ANMAT

Página 17 de 19

**3.7. Las instrucciones necesarias en caso de rotura del envase protector de la esterilidad y si corresponde la indicación de los métodos adecuados de reesterilización;**  No aplica.

**3.8 Si un producto medico está destinado a reutilizarse, los datos sobre los procedimientos apropiados para la reutilización, incluida la limpieza, desinfección, el acondicionamiento y en su caso, el método de esterilización si el producto debe ser resterilizado, así como cualquier limitación respecto al número posible de reutilizaciones** 

#### Limpieza

El equipo y sus accesorios deben limpiarse luego de cada uso para evitar infecciones. Dentro de los productos recomendados por el fabricante se encuentran: jabón suave y agua, tensidos, etilato y acetaldehído.

Para limpiar el monitor el fabricante, se debe humedecer un paño limpio en solución limpiadora y pasarlo por la superficie.

Para limpiar los accesorios (limpiar el transductor ultrasonido, transductor TOMO, Sonda PIU y Guía Fetal ECG), deben seguirse los siguientes pasos:

- 1) Limpiarlos con un paño suave humedecido en solución limpiadora;
- 2) Limpiarlos con un paño suave humedecido en agua
- 3) Secarlos al aire o retirar la humedad remanente con un paño seco y suave.

Los limpiadores recomendados para los accesorios son:

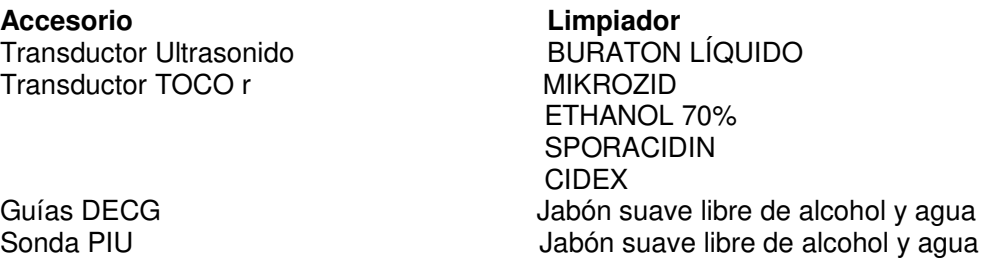

#### Desinfección

Se debe limpiar el equipo antes de desinfectarlo. La siguiente tabla indica las bases de desinfectantes permitidas:

**Tipo Base**  Desinfectante de Instrumentos Glutaraldehido hasta 3.6% Desinfectante de superficies Etanol

1- y 2- Propanol

Esterilización

No se debe esterilizar el monitor ni los accesorios

**3.9. Información sobre cualquier tratamiento o procedimiento adicional que deba realizarse antes de utilizar el producto médico (por ejemplo, esterilización, montaje final, entre otros)**  No aplica

**3.10. Cuando un producto medico emita radiaciones con fines médicos, la información** relativa a la naturaleza, tipo, intensidad y distribución de dicha radiación debe ser descripta; IF-2022-123289518-APN-INPM#ANMAT

Página 18 de 19

**CENTRO DE SERVICIOS** HOSPITALARIOS S.A. YAMIL ADUR

#### **3.11. Las precauciones que deban adoptarse en caso de cambios del funcionamiento del producto médico;**

Ante cambios en el funcionamiento del equipo debe dejar de utilizarse y ponerse en contacto con el servicio técnico oficial.

**3.12. Las precauciones que deban adoptarse en lo que respecta a la exposición, en condiciones ambientales razonablemente previsibles, a campos magnéticos, a influencias eléctricas externas, a descargas electrostáticas, a la presión o a variaciones de presión, a la aceleración a fuentes térmicas de ignición, entre otras;** 

No debe utilizarse el equipo en un ambiente diferente a los especificados por el fabricante, dado que puede exponerse a la paciente y al operador del equipo a potenciales peligros.

### **3.13. Información suficiente sobre el medicamento o los medicamentos que el producto médico de que trate esté destinado a administrar, incluida cualquier restricción en la elección de sustancias que se puedan suministrar;**

No corresponde

#### **3.14. Las precauciones que deban adoptarse si un producto médico presenta un riesgo no habitual específico asociado a su eliminación;**

Deseche el equipo y sus accesorios cuando finalice su vida útil. Siga la normativa local relativa a la eliminación de dichos productos.

#### **3.15. Los medicamentos incluidos en el producto médico como parte integrante del mismo, conforme al ítem 7.3. del Anexo de la Resolución GMC N°72/98 que dispone sobre los Requisitos Esenciales de Seguridad y Eficacia de los productos médicos;**  No aplica: el producto medico en cuestión no trabaja con medicamentos.

#### **3.16. Grado de precisión atribuido a los productos de medición**

Rango de medición de frecuencia cardiaca fetal: 50∼240 ppm Resolución: 1ppm Exactitud: ± 1ppm  $\text{lob}:$  <10mW/cm<sup>2</sup>

TOCO Rango de TOCO: 0∼100% Error no lineal: ≤10% Resolución: 1% Sensibilidad: 3.7uV/V/g

MFA(Movimiento fetal automático) Metodo de medición: ultrasonido doppler pulsado Rango: 0-100% Resolución: 1%

DECG

Técnica: detección pico a pico Rango de medición de frecuencia cardiaca fetal digital: 30∼240 ppm Resolución: 1ppm Exactitud: ± 1ppm

PIU (Presión intrauterina) Rango de presión: 0-100 mmHg Error no lineal:  $\leq \pm 3$  mmHg Resolución: 1%

CENTRO DE SERVICIOS ENTRO DE SERVICION<br>HOSPITALARIOS S.A.<br>NORMA GIULIONI PRESIDENT

IF-2022-123289518-APN-INPM#ANMAT

**CENTRO DE SERVICIOS**<br>Página 19 de 19 HOSPITALARIOS S.A. YAMIL ADUR

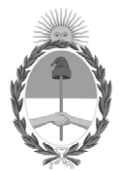

# República Argentina - Poder Ejecutivo Nacional Las Malvinas son argentinas

# **Hoja Adicional de Firmas Anexo**

Número: IF-2022-123289518-APN-INPM#ANMAT

#### **Referencia:** CENTRO DE SERVICIOS HOSPITALARIOS S.A. rótulos e instrucciones de uso

El documento fue importado por el sistema GEDO con un total de 19 pagina/s.

Digitally signed by Gestion Documental Electronica Date: 2022.11.15 12:28:38 -03:00

Odimero: 1P-2022-123289518-APN-INPM#ANMAT<br>Martes 15 de Noviembre de 2022<br>Referencia: CENTRO DE SERVICTOS HOSPITAL-ARTOS S.A. rómios e instruccionas de uso<br>El documento fue importado por el sistema GEDO con un total de 19 p Instituto Nacional de Productos Médicos Administración Nacional de Medicamentos, Alimentos y Tecnología Médica

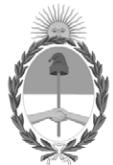

# **República Argentina - Poder Ejecutivo Nacional** Las Malvinas son argentinas

# **Certificado - Redacción libre**

**Número: CE-2022-128337637-APN-ANMAT#MS** 

Lunes 28 de Noviembre de 2022 CE-2022-128337637-APN-ANMAT#MS CIUDAD DE BUENOS AIRES

**Referencia:** 1-0047-3110-003267-21-9

# **CERTIFICADO DE AUTORIZACIÓN E INSCRIPCIÓN**

Expediente Nº 1-0047-3110-003267-21-9

La Administración Nacional de Medicamentos, Alimentos y Tecnología Médica (ANMAT) certifica que de acuerdo con lo solicitado por Centro de Servicios Hospitalarios S.A. ; se autoriza la inscripción en el Registro Nacional de Productores y Productos de Tecnología Médica (RPPTM), de un nuevo producto con los siguientes datos identificatorios característicos:

# **DATOS IDENTIFICATORIOS CARACTERÍSTICOS**

#### PM: 1198-141

Nombre descriptivo: Monitor Fetal

Código de identificación y nombre técnico del producto médico, (ECRI-UMDNS): 12-636 Sistemas de Monitoreo Fisiológico

Marca(s) de (los) producto(s) médico(s): Edan

Modelos: F2, F3

Clase de Riesgo: III

Indicación/es autorizada/s:

Los monitores fetales están destinados al monitoreo de parámetros fisiológicos de los fetos en mujeres embarazadas durante el examen pre-parto, trabajo de parto y parto. Ofrecen pruebas sin estrés a mujeres embarazadas desde la semana 28 de gestación mediante un doppler ultrasónico.

El dispositivo sólo puede ser usado por personal capacitado y calificado en salas de exámenes pre-parto, de labor de parto y parto. No está destinado para ser usado en salas de cuidados intensivos, quirófanos o en el hogar.

Período de vida útil: 10 años

Condición de uso: Uso exclusivo a profesionales e instituciones sanitarias

Fuente de obtención de la materia prima de origen biológico: N/C

Forma de presentación: Por unidad

Método de esterilización: N/C

Nombre del fabricante: EDAN Instruments, Inc.

Lugar de elaboración: #15 Jinhui Road, Jinsha Community, Kengzi Sub-District, Pingshan District, 518122 Shenzhen, P.R. China

Se extiende el presente Certificado de Autorización e Inscripción del PM 1198-141 , con una vigencia cinco (5) años a partir de la fecha de la Disposición autorizante.

Expediente N° 1-0047-3110-003267-21-9

N° Identificatorio Trámite: 28886

AM

Digitally signed by Gestion Documental Electronica Date: 2022.11.28 17:59:53 -03:00

Valeria Teresa Garay Subadministradora Nacional Administración Nacional de Medicamentos, Alimentos y Tecnología Médica